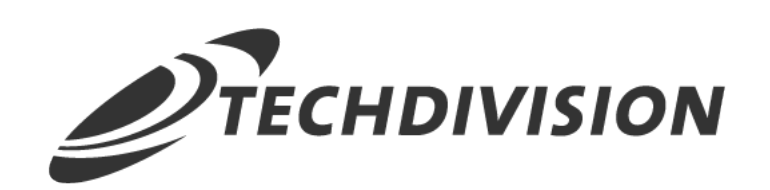

# Dokumentation Shippable Countries (v2.x)

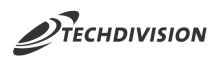

# **Beschreibung**

**Das Modul Shippable Countries bietet eine separate eigenständige Konfiguration der Länderauswahl für Lieferadressen im Checkout und im Kunden-Adressbuch**

**Die Konfiguration stellt somit einen Ausschluss bzw. eine Schnittmenge der erlaubten StoreView-Länder dar**

# **Funktionsmerkmale**

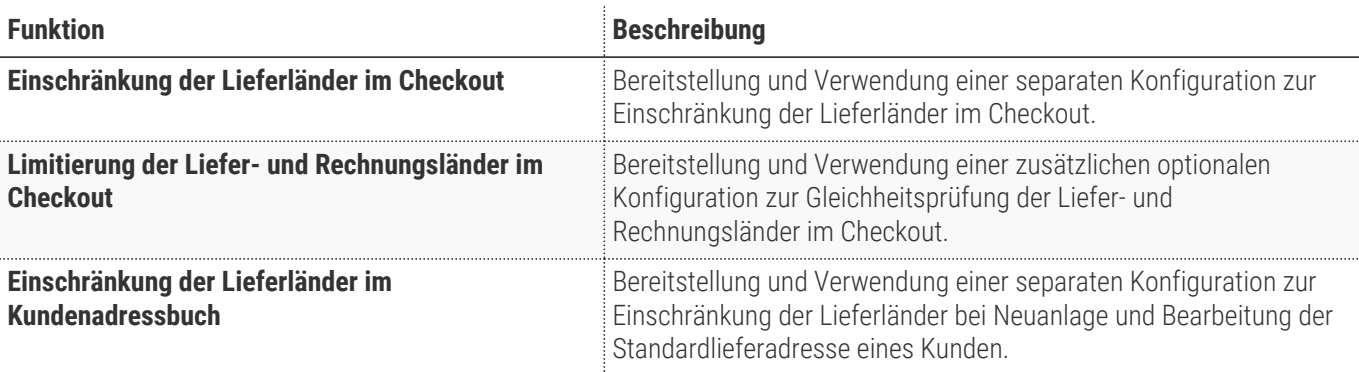

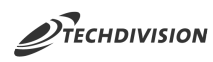

# **Magento Version Compatibility**

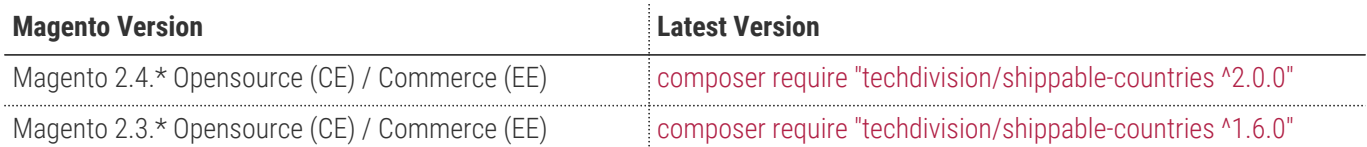

### **PHP Version**

**Compatible zu PHP Version** ~7.3.0 || ~7.4.0

<span id="page-3-0"></span>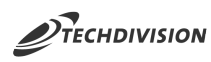

# **Installation mit Composer**

Um im TechDivision Context ein Modul mittels Composer zu installieren, bitte per Befehl das Repo einbinden.

composer config repositories.repo.met.tdintern.de composer https://repo.met.tdintern.de/

# **Modul Installationsbefehle**

Nach Einbindung des MET-Composer-Repository folgende Befehle zur Installation ausführen

```
composer require "techdivision/shippable-countries ^2.0.0"
bin/magento set:up
```
## **Aktivieren des Moduls**

**TIP** Das Modul ist standardmäßig nach der Installation im Magento Backend verfügbar siehe **TechDivision >> Account/Cart/Checkout >> Shippable Countries** Die Modulfunktionalität ist initial deaktiviert!

## **Deinstallation**

### **Modul Deinstallationsbefehl**

**Folgende Punkte sind bei einer Deinstallation eines Moduls stets zu beachten:**

- Gibt es Einträge in der Datanbank, die vor der Deinstallation bereinigt werden müssen?
- Gibt es Konfigurationspfade in der Config (DB), die entfernt werden müssen?
- Caches entleeren

bin/magento module:uninstall techdivision\_shippable\_countries

<span id="page-4-0"></span>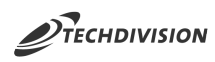

# **Modul Konfiguration**

Navigieren Sie zu **TechDivision >> Account/Cart/Checkout >> Shippable Countries**

### **Allgemeine Modul-Optionen**

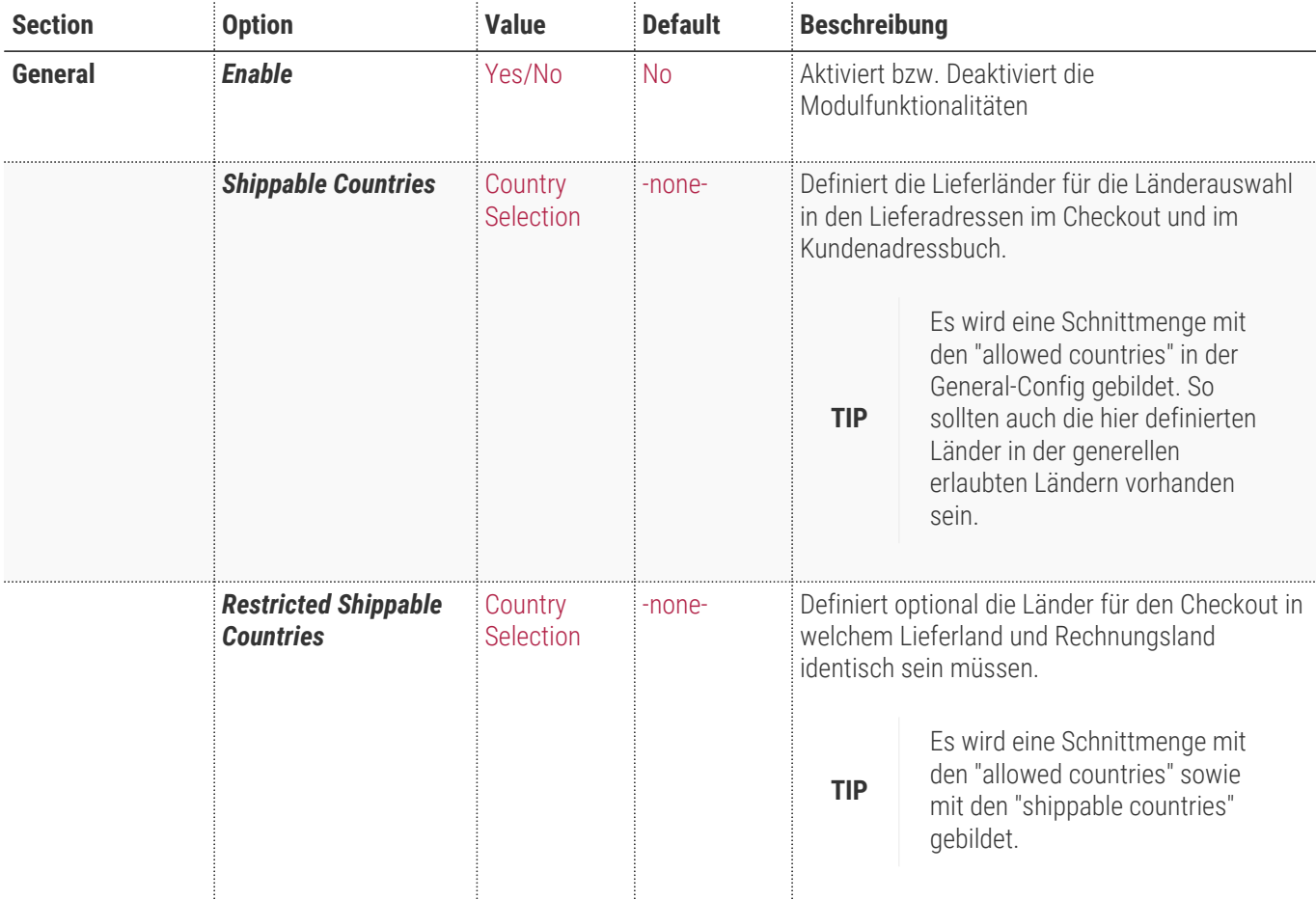

#### **Zusatz-Optionen**

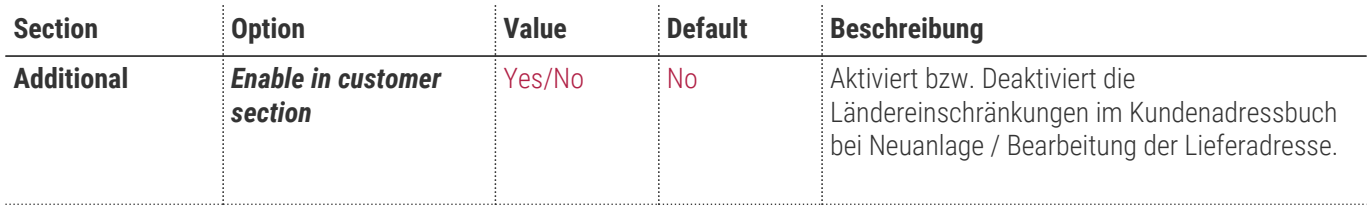

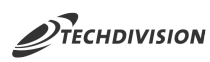

l,

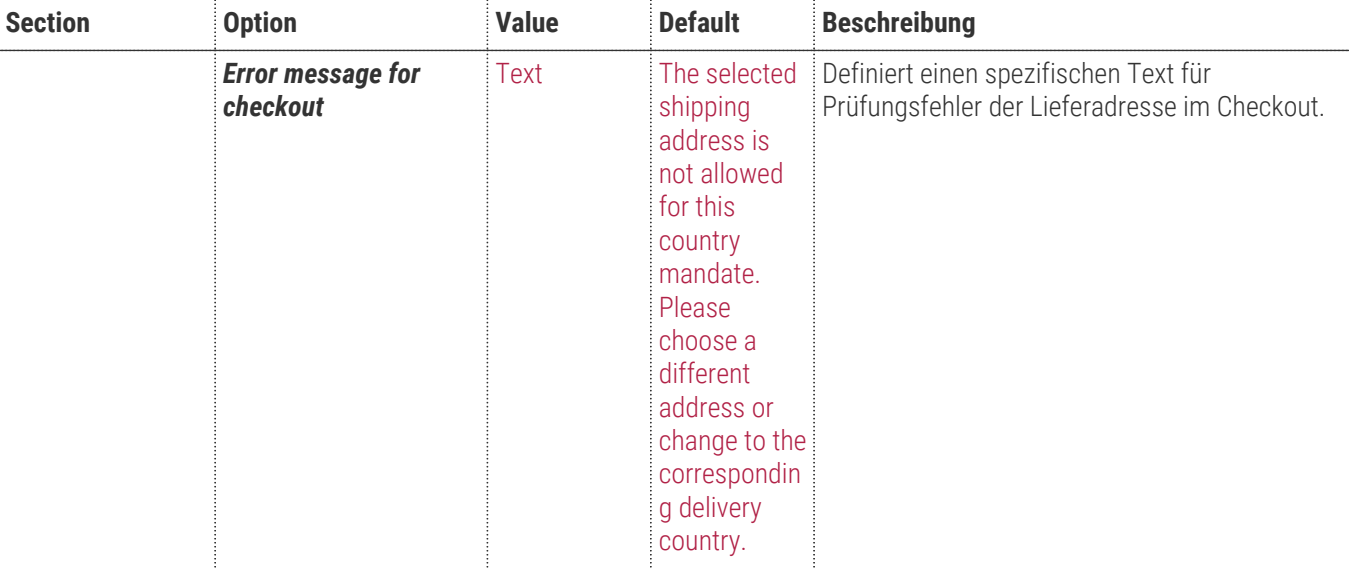

#### Configuration

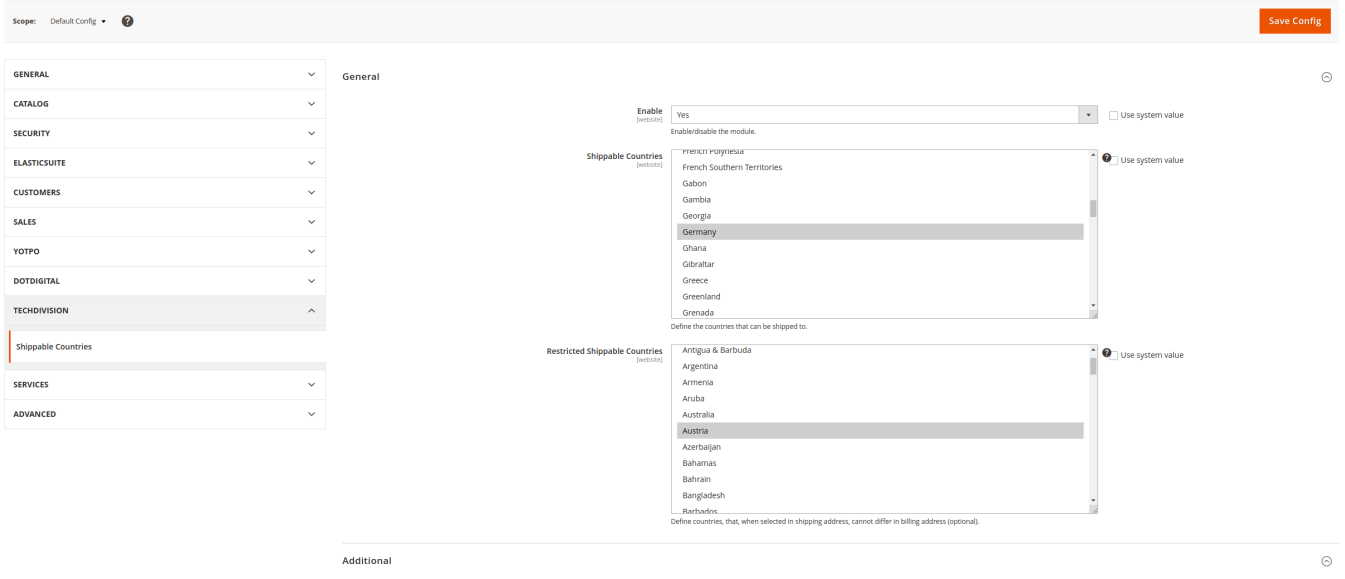

 $\begin{tabular}{l|c|c|c|c|c} \textbf{Table 2} & \textbf{W6} & \textbf{W6} & \textbf{W6} & \textbf{W6} \\ \hline & \textbf{M6} & \textbf{M6} & \textbf{M6} & \textbf{M6} & \textbf{M6} & \textbf{M6} & \textbf{M6} & \textbf{M6} & \textbf{M6} & \textbf{M6} & \textbf{M6} & \textbf{M6} & \textbf{M6} & \textbf{M6} & \textbf{M6} & \textbf{M6} & \textbf{M6} & \textbf{M6} & \textbf{M6} & \textbf{M$ 

 $\begin{aligned} \textbf{r message for chechout} & \left.\begin{array}{l} \textbf{The selected shipping address is not allowed for this country mandate. Please choose a different address or change} \end{array}\right. \\ \textbf{[Suervin]} & \left.\begin{array}{l} \textbf{See system value} \end{array}\right. \end{aligned}$ 

 $Q = 40 \pm \text{adm/s}$ 

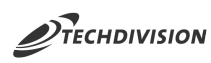

# **Bedienungsanleitung Modul-Funktionen**

- [Installation des Moduls](#page-3-0)
- [Konfigurationseinstellungen des Moduls](#page-4-0)
- [Einschränkungen Lieferländer im Checkout](#page-6-0)
- [Einschränkungen Lieferländer im Kundenadressbuch](#page-7-0)
- [Limitierung Liefer- und Rechnungsländer im Checkout](#page-8-0)

### <span id="page-6-0"></span>**Einschränkungen Lieferländer im Checkout**

- 1. Navigieren Sie im Backend zu \* Stores >> Settings >> Configuration \*
- 2. Pflegen Sie unter General > General folgende Optionen
	- a. *Default Country* (hier Deutschland)
	- b. *Allow Countries* (hier alle Länder)
	- c. *State is Requiered for* (keine Länder)
- 3. Speichern Sie die Konfiguration und leeren Sie den Cache
- 4. Navigieren Sie im Backend zu \* TechDivision >> Account/Cart/Checkout >> Shippable Countries \*
- 5. Pflegen Sie nun folgende Optionen ein:
	- a. **Enable N** Yes
	- **b.** *Shippable Countries* DE,AT
	- **c. Restricted Shippable Countries AT**
	- d. *Enable in customer section* N Yes
- 6. Speichern Sie die Konfiguration und leeren Sie den Cache
- 7. Mit den getroffenen Konfigurationseinstellungen ist nun die Länderauswahl im Checkout auf Deutschland und Österreich beschränkt:

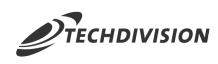

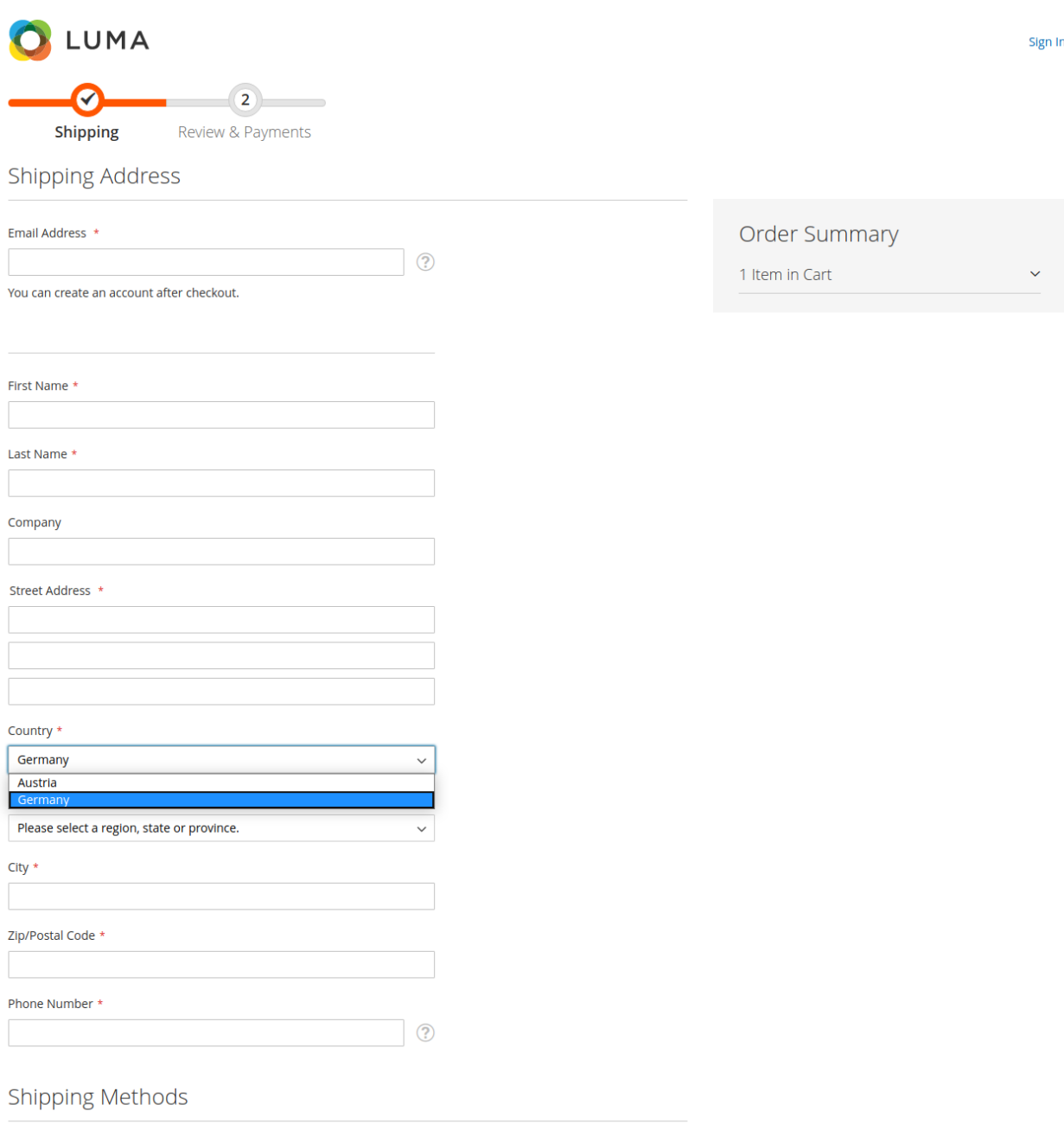

**TIP** Die Auswahl der Shippable Countries muss in den "Allowed Countries" enthalten sein. Hier wird bei der Verarbeitung und Prüfung eine Schnittmenge gebildet.

### <span id="page-7-0"></span>**Einschränkungen Lieferländer im Kundenadressbuch**

- 1. Bitte pflegen Sie wie unter [Einschränkungen Lieferländer im Checkout](#page-6-0) erläutert die Einstellungen
- 2. Mit den getroffenen Konfigurationseinstellungen ist nun die Länderauswahl bei der Neuanlage oder bei der Bearbeitung von Lieferadressen im Kundenadressbuch auf Deutschland und Österreich beschränkt:

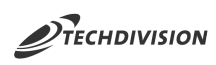

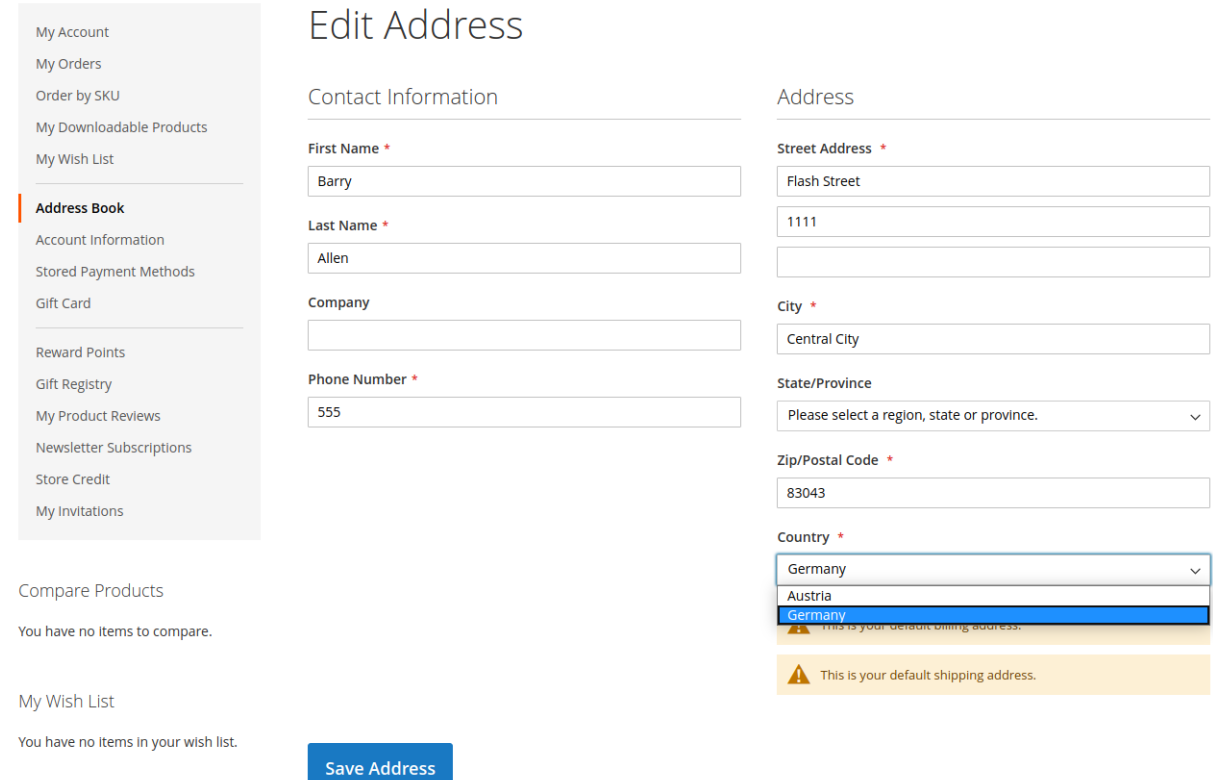

#### <span id="page-8-0"></span>**Limitierung Liefer- und Rechnungsländer im Checkout**

- 1. Bitte pflegen Sie wie unter [Einschränkungen Lieferländer im Checkout](#page-6-0) erläutert die Einstellungen
- 2. Mit den getroffenen Konfigurationseinstellungen wird nun bei Abgabe der Bestellung geprüft, ob das Lieferland und das Rechnungsland identisch sind:

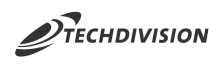

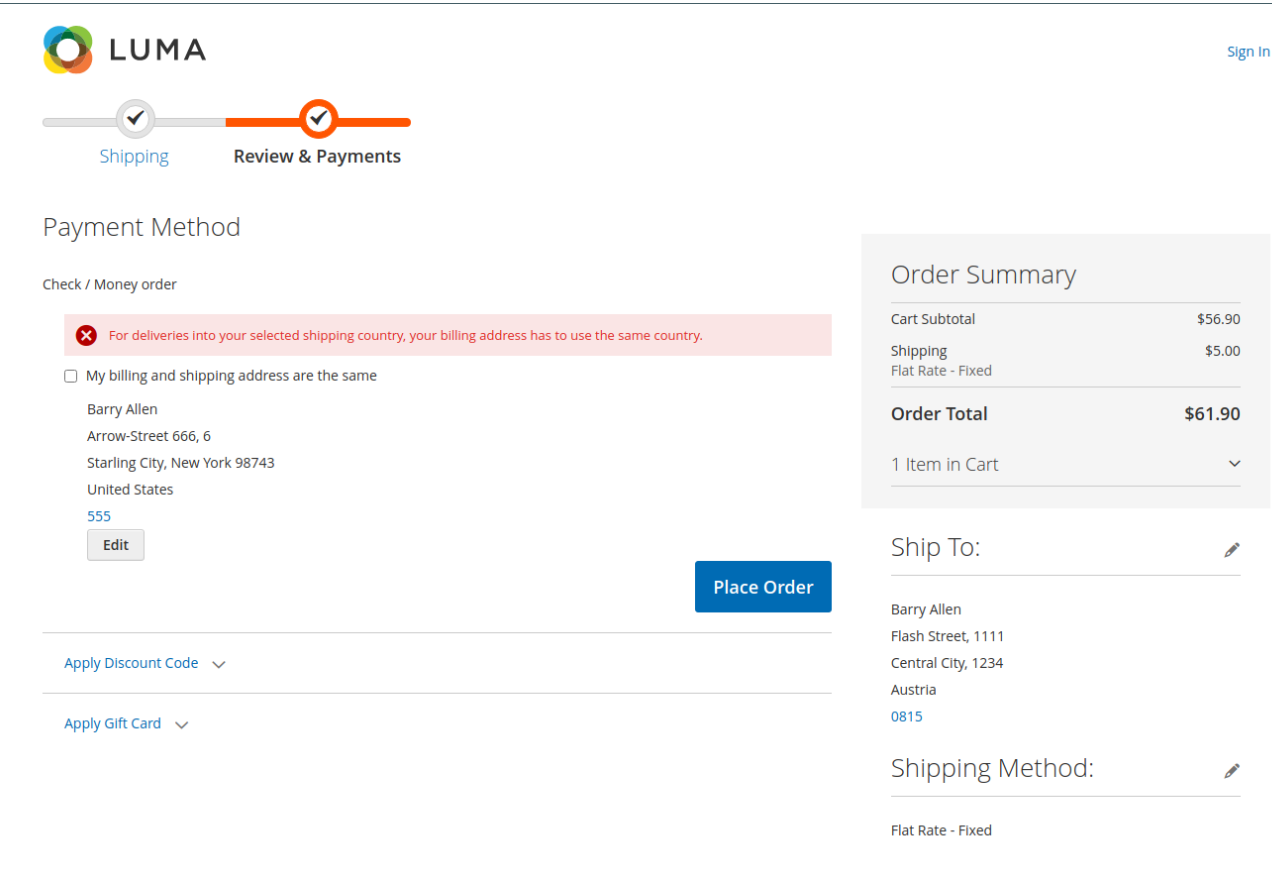

#### **Leitsätze:**

**NOTE**

- Wenn nach Österreich geliefert wird, dann muss die Rechnungsadresse ebenfalls in Österreich sein.
	- Wenn die Rechnungsadresse in Österreich ist, dann muss die Lieferung auch noch Österreich erfolgen.

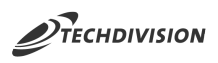

# **Referenzen**

### **Hilfreiche Links zu Tutorials, Manuals und allgemeinen Infos**